## **Quick Start Coding for DeGAUSS Compatible with Windows/PC Users:**

Everyone, including Mac users, please read the original directions for how to geocode here: https://degauss.org/using\_degauss.html#Geocoding

This document is just a complementary document that goes along with tutorial videos found on:

<https://pac3quality.org/health-equity-module/>

## **1. Code for Installing an Image in the command prompt:**

Enter the address of *YOUR C drive* (mine personally is C:\Users\*lkhadr* but yours will be different) and then enter "docker pull degauss/*enter-image-of-interest*)

First install geocoder and then whatever other images you want. For the Hearts to Home Project and Health Equity Module, we will also use dep index and drivetime.

C:\Users\YOURUSERNAME>docker pull degauss/geocoder

C:\Users\ YOURUSERNAME >docker pull degauss/dep\_index

C:\Users\ YOURUSERNAME >docker pull degauss/drivetime

### **2. Code for running the csv file after you have installed an image in the command prompt:**

In this example, my csv file is just called *"test.csv"*.

Note: the files must not have spaces and must include ".csv" when running the image. Docker must be open when running any code.

#### **2a. First run your csv file through the geocoder image to add your census tracts:**

C:\Users\*lkhadr*>docker run --rm -v "%cd%":/tmp ghcr.io/degauss-org/geocoder:3.0.2 **test**.csv

The output of this will be a csv file with a different name*. In my case, it was test* geocoded v3.0.2.csv, so this is what we will plug into the code in the command prompt for other images like *drivetime* and *dep\_index*

#### **2b. Code for running the csv file to get information from dep\_index and drivetime.**

C:\Users\*lkhadr*>docker run --rm -v "%cd%":/tmp ghcr.io/degauss-org/dep\_index:0.1 **test** geocoded v3.0.2.csv

**Note for drivetime, you need to put your institution name after the csv file name so the drivetime image knows from which geographic point to subtract distance from a patient's home. You can find the abbreviation for each center in the drivetime in DeGAUSS [here](https://degauss.org/drivetime/) and copied below. In my example, the abbreviation for Cincinnati Children's is cchmc:**

C:\Users\*lkhadr*> docker run --rm -v "%cd%":/tmp ghcr.io/degauss-org/drivetime:1.0 **test**\_geocoded\_v3.0.2\_dep\_index\_v0.1.csv **cchmc**

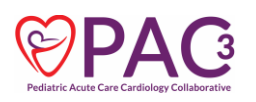

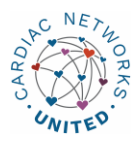

**Enter YOUR filename**

Enter YOUR username

# **Drivetime Codes**

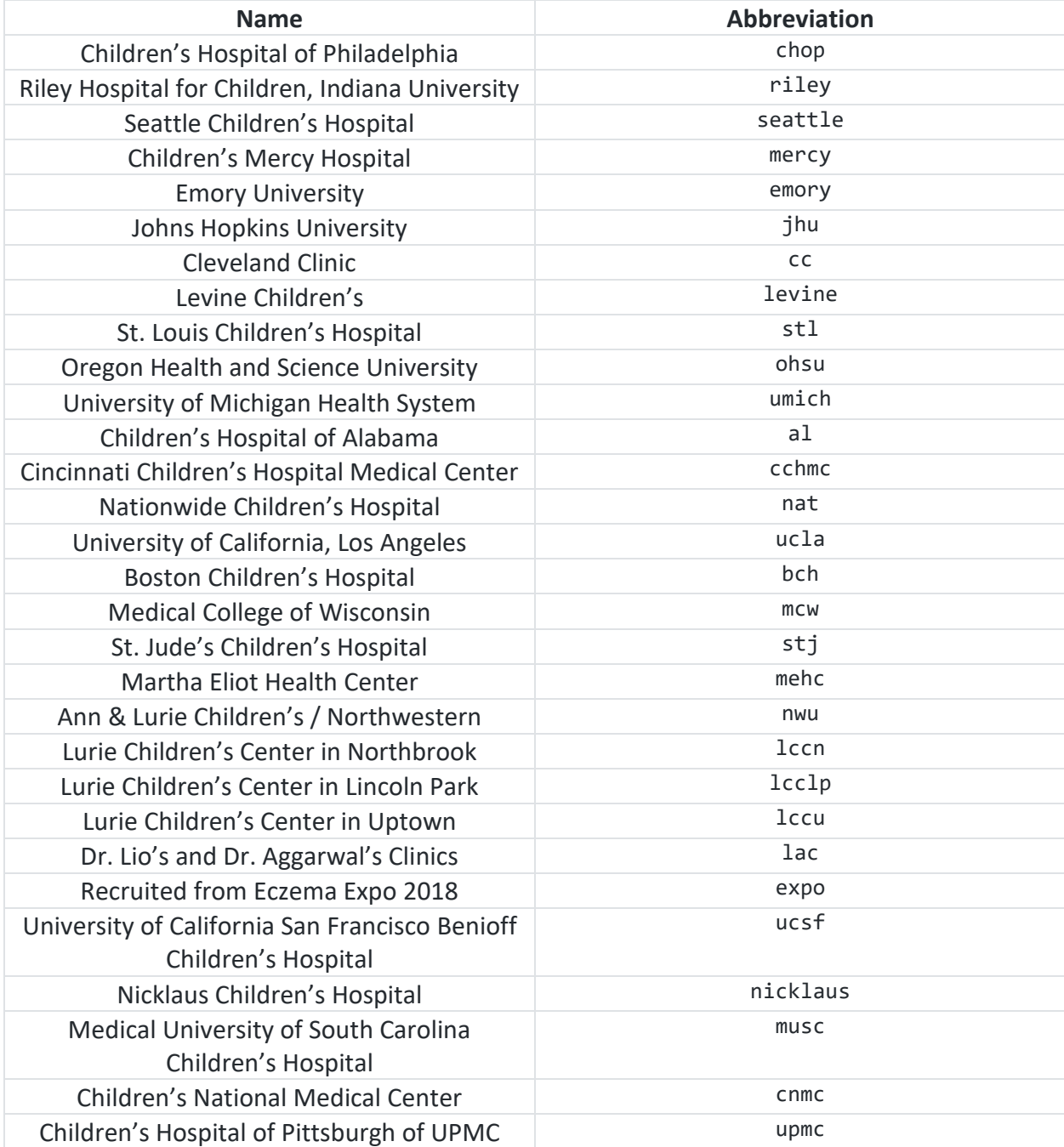

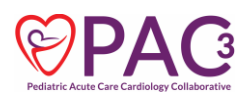

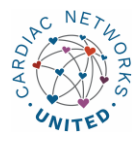

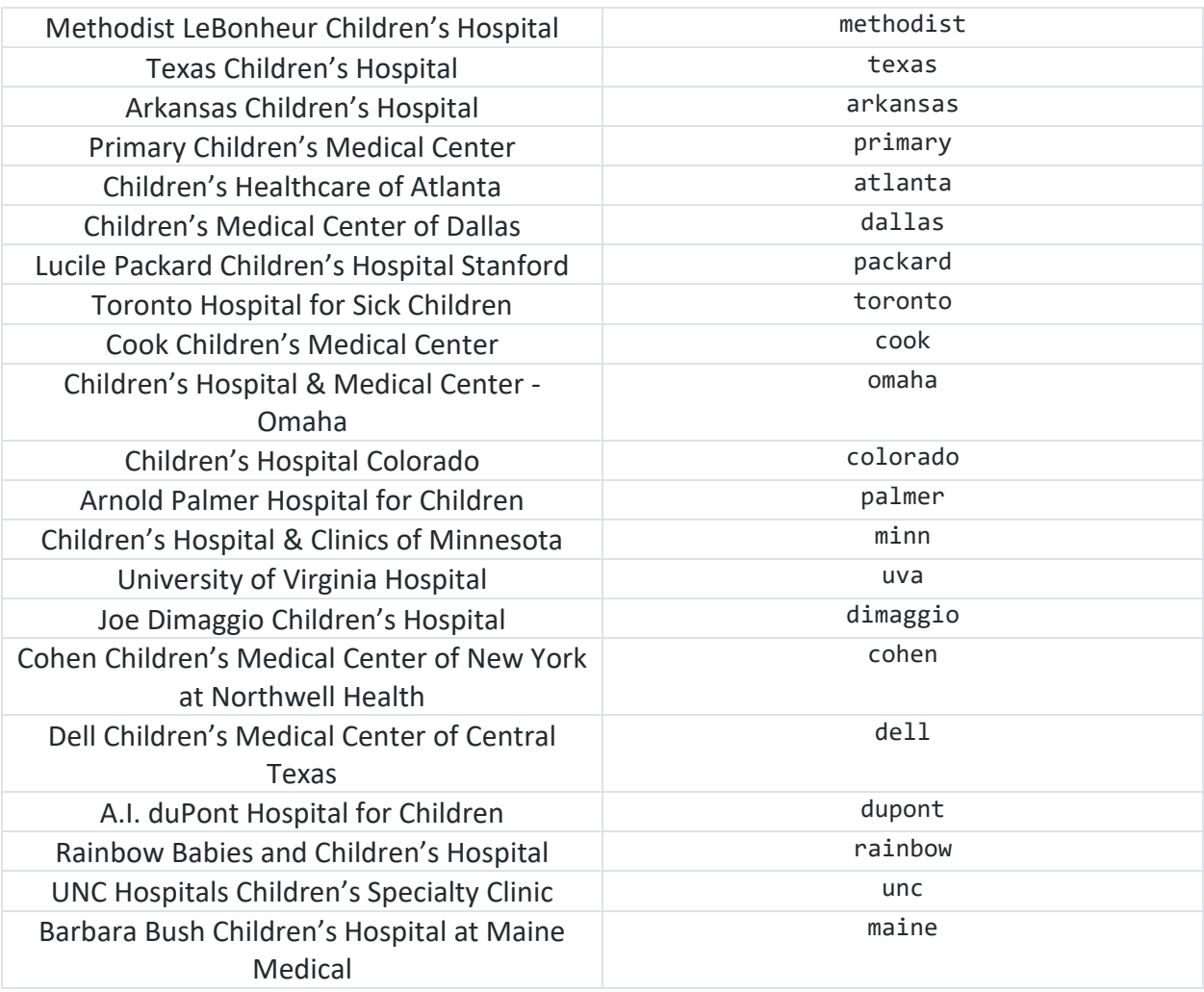

![](_page_2_Picture_1.jpeg)

![](_page_2_Picture_2.jpeg)